### 2.2" x 8.5" Bookmark Template

 Using this template will ensure your bookmarks are sized properly
When you have finished designing your bookmarks you can

either send the

completed file to

Copy Services or if you have odd type face or font; convert the file to pdf by using the File >> Publish as PDF function to ensure it looks right when printed out.

If you have any questions please feel free to contact Print & Copy Services at 253.879.3737 or email us at <u>copyservices@</u> <u>pugetsound.edu</u>.

All of our pricing is available on our website: <u>pugetsound.edu/</u> <u>copyservices</u>.

### 2.2" x 8.5" Bookmark Template

- I. Using this template will ensure your bookmarks are sized properly
- 2. When you have finished designing your bookmarks you can either send the completed file to

Copy Services or if you have odd type face or font; convert the file to pdf by using the File >> Publish as PDF function to ensure it looks right when printed out.

If you have any questions please feel free to contact Print & Copy Services at 253.879.3737 or email us at <u>copyservices@</u> <u>pugetsound.edu</u>.

All of our pricing is available on our website: <u>pugetsound.edu/</u> <u>copyservices</u>.

### 2.2" x 8.5" Bookmark Template

 Using this template will ensure your bookmarks are sized properly
When you have finished designing your bookmarks you can either send the completed file to

> Copy Services or if you have odd type face or font; convert the file to pdf by using the File >> Publish as PDF function to ensure it looks right when printed out.

If you have any questions please feel free to contact Print & Copy Services at 253.879.3737 or email us at <u>copyservices@</u> pugetsound.edu.

All of our pricing is available on our website: <u>pugetsound.edu/</u> <u>copyservices.</u>

### 2.2" x 8.5" Bookmark Template

 Using this template will ensure your bookmarks are sized properly
When you have finished designing your bookmarks you can either send the completed file to

> Copy Services or if you have odd type face or font; convert the file to pdf by using the File >> Publish as PDF function to ensure it looks right when printed out.

If you have any questions please feel free to contact Print & Copy Services at 253.879.3737 or email us at <u>copyservices@</u> pugetsound.edu.

All of our pricing is available on our website: <u>pugetsound.edu/</u> <u>copyservices</u>.

### 2.2" x 8.5" Bookmark Template

 Using this template will ensure your bookmarks are sized properly
When you have finished designing your bookmarks you can either send the completed file to

> Copy Services or if you have odd type face or font; convert the file to pdf by using the File >> Publish as PDF function to ensure it looks right when printed out.

If you have any questions please feel free to contact Print & Copy Services at 253.879.3737 or email us at <u>copyservices@</u> <u>pugetsound.edu</u>.

All of our pricing is available on our website: <u>pugetsound.edu/</u> <u>copyservices</u>.

Download Free Templates & Forms at Speedy Template http://www.SpeedyTemplate.com/

# An inspirational phrase, quote or call to action!

(253) 555-0000 info@sample.com pugetsound.edu/sample

## An inspirational phrase, quote or call to action!

(253) 555-0000 info@sample.com pugetsound.edu/sample

## An inspirational phrase, quote or call to action!

(253) 555-0000 info@sample.com pugetsound.edu/sample

## An inspirational phrase, quote or call to action!

(253) 555-0000 info@sample.com pugetsound.edu/sample

An inspirational phrase, quote or call to action!

(253) 555-0000

info@sample.com

pugetsound.edu/sample

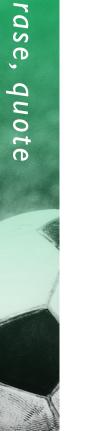

Download Free Templates

www.SpeedyTemp

edyTemplate.com

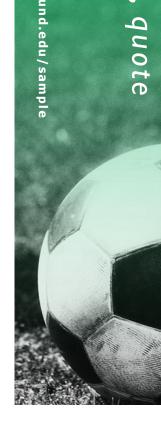